21M.380 Music and Technology SOUND DESIGN

LECTURE No<sub>13</sub> Analysis and requirements specification

Wednesday, March 16, 2016

## **1 Anonymous sound**

• What sound is this?

#### **1.1 Brainstorming session 1**

In groups of 4, discuss:

• Which sounds and acoustic effects would a steam train drive-by scene need to include? Feel free to include cliches from Western movies!

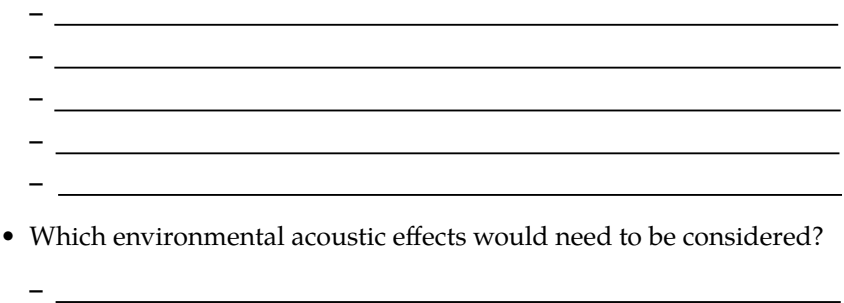

## **1.2 Group discussion 1**

**– –**

- Each group reports its findings
- Let's specify the drive-by scene in detail, with all required sounds
- Don't satisfy yourself with indescriptive nouns! Which kind of train? At what speed is it traveling?

### **1.3 Brainstorming session 2**

• Specify sounds in yet more detail

### **1.4 Group discussion 2**

• Each group reports its findings

## **2 FP1 assignment**

- For your final project, you are expected to write a *Requirements Specification Document*
- Sort of like what we did now for the steam train, but in more depth

# **3 Online research**

- Do some individual online research to find representative examples for the sounds that are required for our steam train driveby scene.
- Focus on the steam whistle and the train engine.

## **4 Audio/video file format conversion with VLC**

- Sometimes we find representative sounds, but in the wrong format (e.g., video)
- VLC to the rescue!

## **5 Sound analysis with Sonic Visualiser**

#### **5.1 Import audio file**

•  $File \rangle$  Open

#### **5.2 Playback**

- $\boxed{\mathsf{Playback}}$  Play/Pause  $\boxed{\text{or}}$  Space
- Play selection: Playback  $\rangle$  Constrain Playback to Selection or  $\boxed{S}$
- Loop: Playback  $\Sigma$  Loop Playback (or  $\boxed{\mathsf{L}}$  and play
- Play from cursor: Does not seem to exist  $\odot$
- Playback speed: Use dial in bottom right corner

#### **5.3 Tools**

- Navigate
- Select
- Edit, Draw, Erase (only for some layers)
- Measure (very useful)

## **5.4 Navigate and Zoom**

- Use navigate tool (hand) on top
- Drag mouse in small waveform at bottom
- Use wheels to zoom in/out horizontally and vertically

## **5.5 Spectrum**

- As pane:  $\boxed{\mathsf{Pane}}$  Add Spectrum
- As layer:  $\boxed{\text{Layer}}$  Add Spectrum
- Displays spectrum at current cursor position

### **5.6 Spectrogram**

- As pane:  $\ket{\mathsf{Pane}}$  Add Spectrogram
- As layer:  $\boxed{\text{Layer}}$  Add Spectrogram
- Special flavors: Melodic range spectrogram, peak frequency spectrogram
- Spectrogram properties (gain, normalize, FFT window size to trade off time/frequency resolution, etc.)

## **5.7 Other layer types**

- Layer  $\rangle$  Add Notes Layer (perhaps useful to get intuitive understanding of prominent pitches)
- Layer Add New Time Instants Layer: visual *and* audible marker

### **5.8 Layer operations**

- Show/hide: Toggle Show at bottom of layer
- Delete:  $\boxed{\text{Layer}}$  Delete Layer or  $\boxed{\text{Ctrl}} / \boxed{\text{#}} + \text{click}$

## **6 Analyze steam whistle sounds**

Let's try to isolate and analyze the steam whistle sound:

- What does it sound like? Pitched? Unpitched? Harmonic/inharmonic? Noise component or clean tone?
- What might be a good sound generating object in Pd to base our design on?
- What other sound processing objects in Pd might be needed?
- What about the development of pitch over time?
- Is there a correlation to the development of amplitude over time?
- How might this relate to the physical sound production mechanism?

# **7 EX2 assignment**

• Implement the steam train whistle in Pd

21M.380 Music and Technology: Sound Design Spring 2016

For information about citing these materials or our Terms of Use, visit: <http://ocw.mit.edu/terms>.